# Almacenando y compartiendo<br>información a través de una red

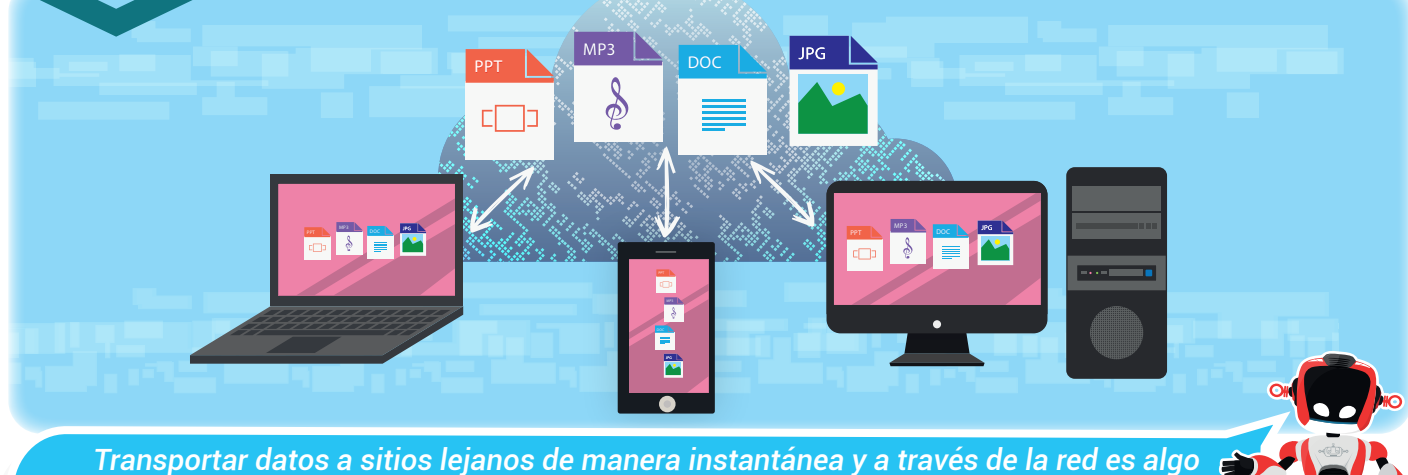

*mágico. Conozcamos cómo hacerlo.*

Nuestra meta

En esta experiencia aprenderemos a compartir información entre los distintos equipos conectados a una red.

#### ¿Cómo lo haremos?

- 1 Con una lectura aprenderemos los conceptos de carpeta y archivo compartido.
- 2 Observando un tutorial virtual conoceremos el proceso para compartir una carpeta en red.
- 3 Mediante un reto en el aula realizaremos la configuración de carpetas para compartirlas a través de la red.
- 4 Con varias actividades practicaremos lo aprendido en la experiencia.

#### Planifiquemos

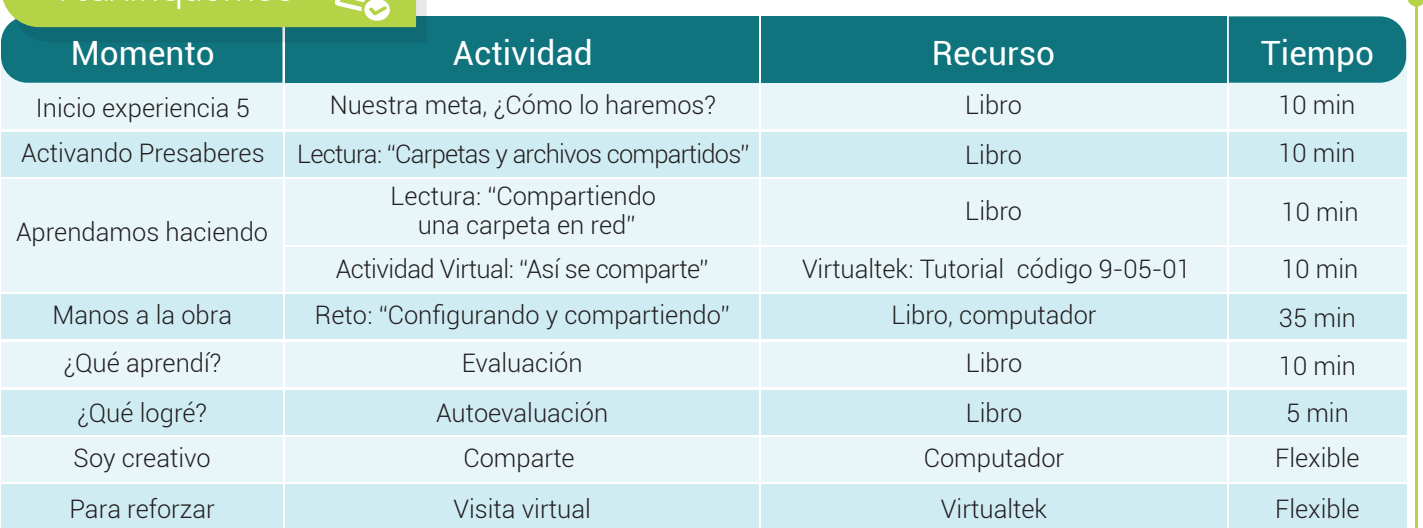

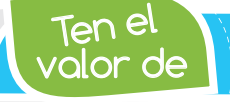

 $\mathbf{I}$ 

Revisar la información que compartes de manera permanente con *otras personas.*

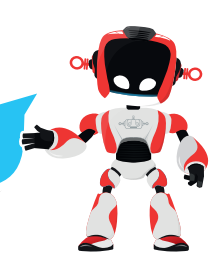

#### Activando Presaberes

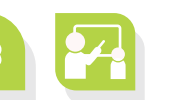

#### "Carpetas y archivos compartidos"

Para compartir archivos y carpetas entre equipos que pertenezcan a una red local se requiere que todos se encuentren conectados a la misma red ya sea a través de cable o de manera inalámbrica.

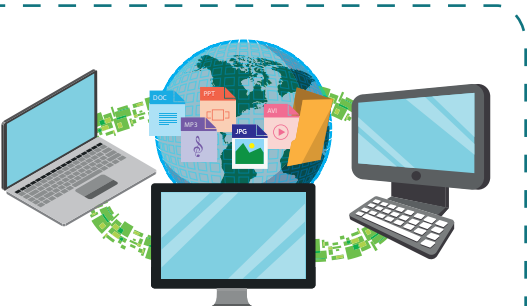

Sumado a lo anterior, los equipos deben pertenecer al mismo grupo de trabajo. De esta forma, todos los archivos y carpetas que se encuentren en este grupo tienen la posibilidad de que otros equipos de la red local puedan *acceder ellos; abrir y guardar* archivos y carpetas como si se tratase de un elemento más de su propio equipo.

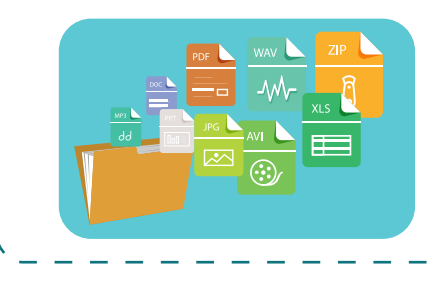

Así, al tener la posibilidad de que varios miembros de la red trabajen simultáneamente con los mismos archivos, se observará un aumento en la productividad de manera inmediata y se evitará la pérdida de tiempo ejecutando trabajos que ya están en proceso.

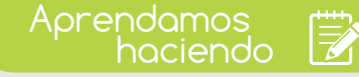

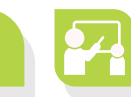

#### Compartiendo una carpeta en red

Cuando construirnos una red doméstica tenemos la posibilidad de compartir archivos y carpetas según nuestros criterios y necesidades.

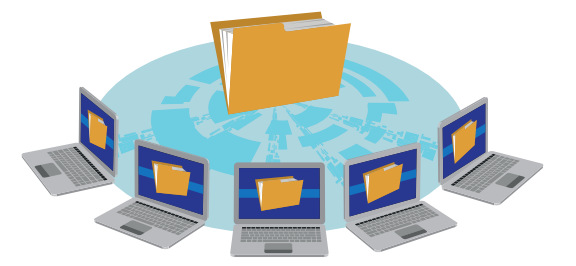

Un requisito fundamental es que todos los equipos que quieran acceder al contenido de esa carpeta deben estar conectados a la misma red ya sea alámbrica o inalámbrica. En un equipo conectado a la red y con carpetas compartidas los usuarios que inician sesión directamente en dicho equipo con su propia cuenta se denominan *usuarios locales*. Los usuarios que se conectan a un equipo a través de la red para tener acceso a los archivos compartidos que hay en él se denominan usuarios remotos.

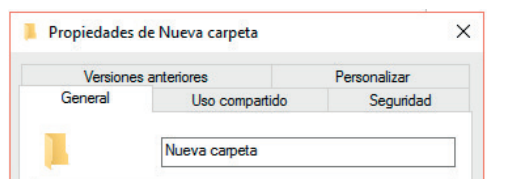

Una vez sepamos qué carpeta vamos a compartir con otros equipos que se conecten a nuestra red, tenemos que acceder a sus propiedades haciendo click con el botón derecho del ratón sobre la carpeta y seleccionando la opción de Propiedades.

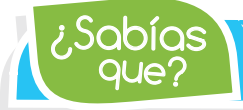

que? ¿Sabías *Windows permite limitar qué archivos y carpetas podrá leer y modificar cada usuario de la red ofreciendo con esto mayor seguridad y organización.*

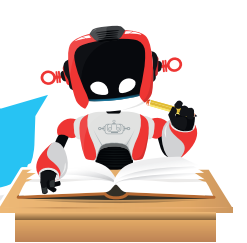

Dentro de las Propiedades de la carpeta, entramos en la pestaña Compartir donde deberemos configurar un par de detalles. En esta nueva ventana deberemos seleccionar con quien compartimos nuestra carpeta: con todos aquellos que se conecten a nuestra red doméstica, o bien con aquellos que formen parte de nuestro Grupo en el Hogar.

Pulsamos ahora el botón Compartir para confirmar dicha configuración. Windows 8, a través de la opción "uso compartido avanzado" ofrece también la posibilidad de configurar los niveles de acceso al

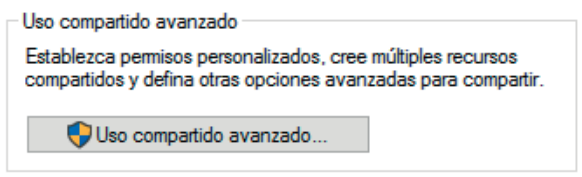

contenido de dicha carpeta: ver únicamente el contenido, cambiarlo, borrarlo o moverlo.

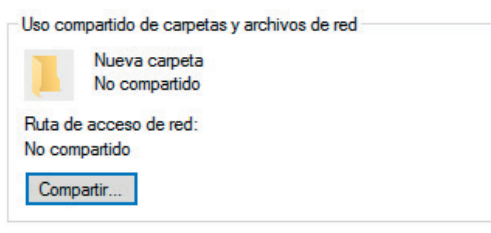

Marcamos la casilla de Compartir carpeta y pulsamos en el botón de Permisos para configurar los permisos de acceso al contenido de la carpeta. Veremos los equipos a los que hemos permitido el acceso al contenido de las carpetas compartidas en red con Windows 8. Marcando cada uno podremos configurar su nivel de acceso a los archivos.

Visita tu aula virtual y observa de forma detallada el proceso para compartir tus carpetas a través del tutorial "Así se comparte" código: 9-05-01.

### Manos a la obra

## Reto: "Configurando y compartiendo "

Pongamos en práctica lo aprendido haciendo el siguiente ejercicio:

 Crea una estructura de carpetas para una asignatura en la que el profesor pueda guardar los exámenes y notas de la asignatura, así como publicar apuntes para los alumnos.

• Configura la seguridad para los exámenes y notas de tal manera que únicamente sean accesibles para el docente. Lo anterior para evitar que los estudiantes tengan la posibilidad de modificar los exámenes de la asignatura.

• Además se requiere que los alumnos puedan leer y copiar los apuntes de la asignatura, pero que no puedan modificarlos.

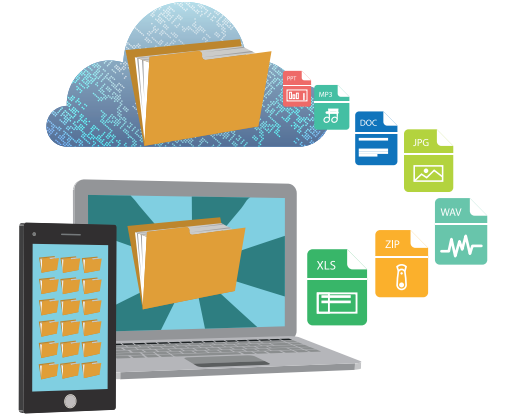

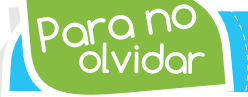

olvidar Para no *Para acceder a contenidos compartidos desde otras redes es posible usar Dropbox, por ser la forma más simple, o bien discos duros virtuales como Drive.*

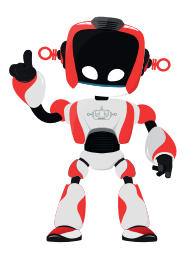

Para empezar se deben crear los usuarios y grupos que se requieran. Para ello, inicia una sesión como Administrador.

#### Importante: El usuario no puede cambiar la contraseña y La contraseña nunca caduca.

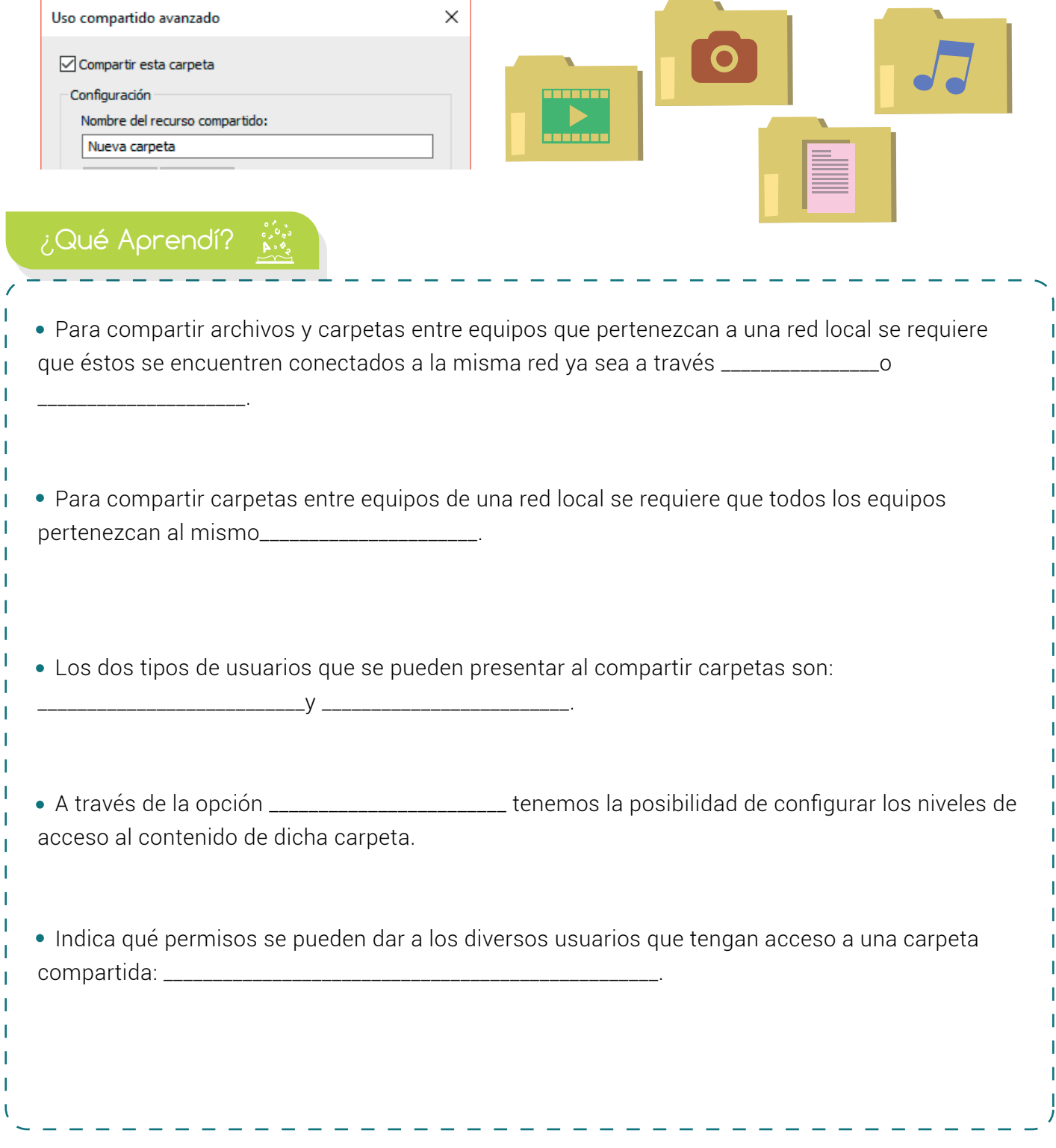

т

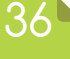

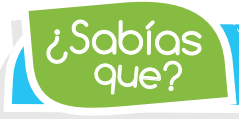

que? ¿Sabías *Virtualbox es un software de virtualización que permite ejecutar un sistema operativo y sus aplicaciones. En él también es posible compartir carpetas.*

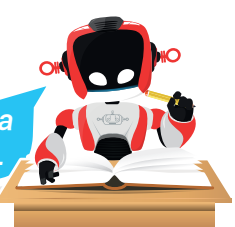

## ¿Qué logré?

Dibuja la aguja del medidor en el nivel que consideres fue tu desempeño en esta experiencia.

- 7-10: sé hacerlo fácilmente
- 4-6: hago pero se me dificulta
- 1-3: necesito ayuda para lograrlo

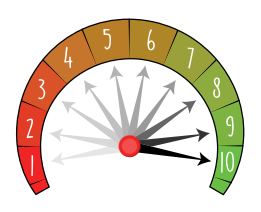

Conozco el concepto de carpetas y archivos compartidos. **Realizo un ejercicio práctico para** probar lo aprendido sobre el proceso de compartir carpetas. Sé el proceso requerido para compartir una carpeta dentro de una red local. Entiendo las ventajas que brinda el proceso de compartir carpetas.

# Soy creativo #

Con la red construida en casa, puedes compartir aquellos archivos o carpetas que pesan demasiado y no caben en tus dispositivos de almacenamiento externos. Enseña el proceso a tus padres y hermanos.

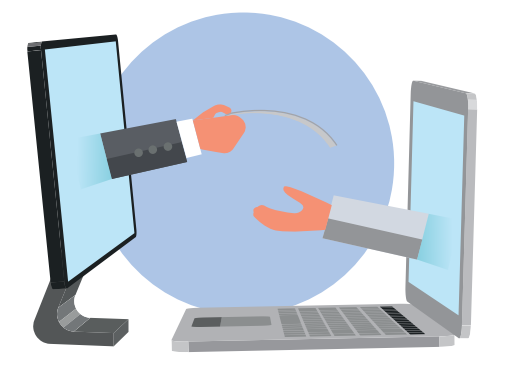

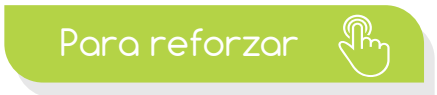

 $\bullet$ Visita tu aula virtual y aprovecha los recursos que se encuentran en la sección **"Para reforza**r  $\bullet$ 

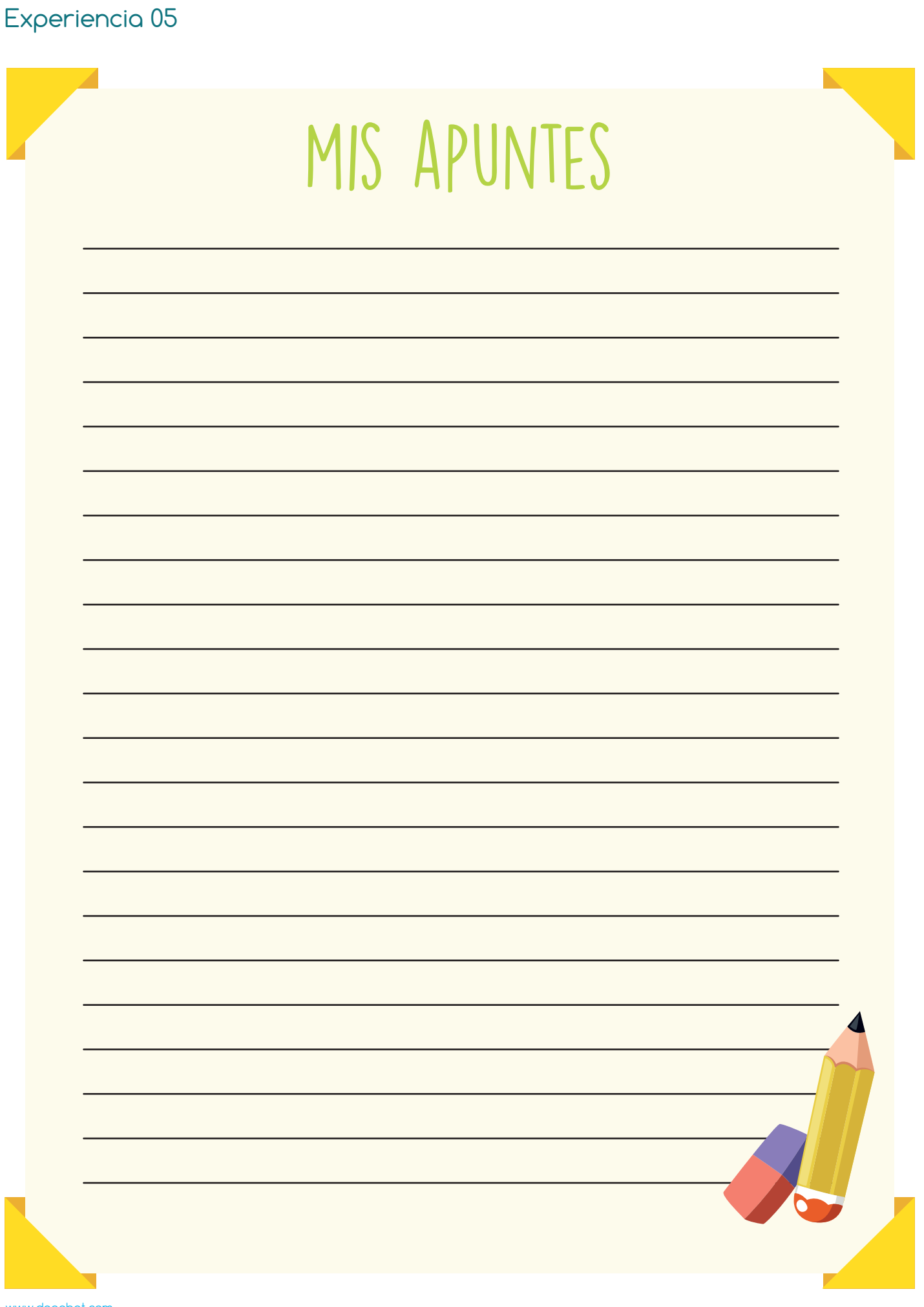

www.dagabot.com